## **Downloading lidar data from USGS**

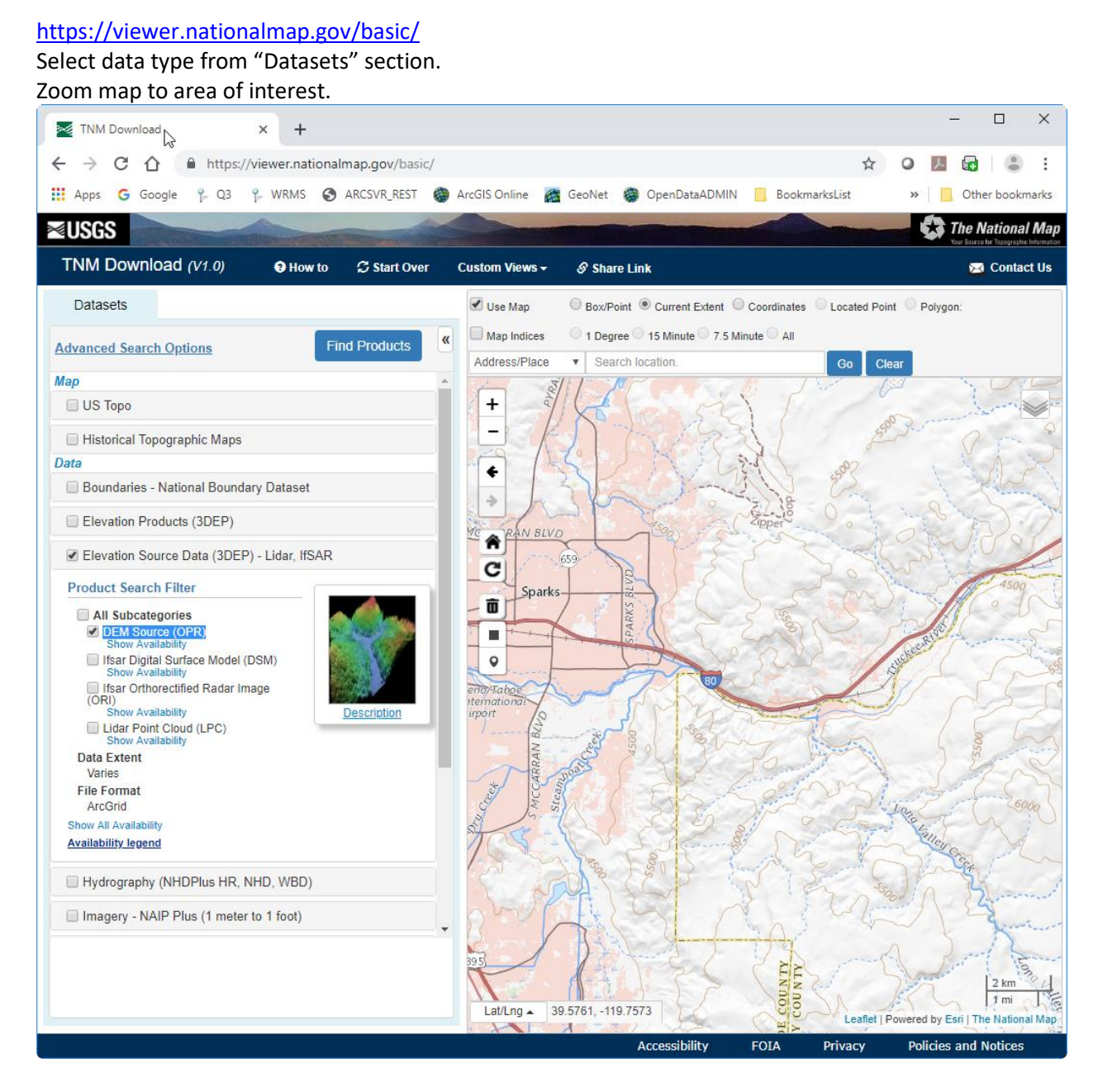

Click blue "Find Products" button. Results show in left window.

| <b>TNM Download</b>                                                                                                    | +                                                                           |                                                                                   |                                                                   |                                                                          | $\Box$<br>×                                                                                 |
|----------------------------------------------------------------------------------------------------|-----------------------------------------------------------------------------|-----------------------------------------------------------------------------------|-------------------------------------------------------------------|--------------------------------------------------------------------------|---------------------------------------------------------------------------------------------|
| C<br>⇑                                                                                                    | https://viewer.nationalmap.gov/basic/#productSearch                         |                                                                                   |                                                                   |                                                                          |                                                                                             |
| G Google<br>$P = Q3$<br><b>He Apps</b>                                                                                                    |                                                                             |                                                                                   | P. WRMS @ ARCSVR_REST @ ArcGIS Online @ GeoNet @ OpenDataADMIN    | BookmarksList                                                            | Other bookmarks                                                                             |
| <b>≋usgs</b>                                                                                                    |                                                                             |                                                                                   |                                                                   |                                                                          | <b>The National Map</b><br>Your Source for Topparazhio Info                                 |
| TNM Download $(V1.0)$                                                                                                    | <b>Q</b> How to<br>C Start Over                                             | <b>Custom Views -</b>                                                             | Share Link                                                        |                                                                          | <b>Ext</b> Contact Us                                                                       |
| <b>Datasets</b><br>Products                                                                                                    |                                                                             | ✔ Use Map                                                                         | C Box/Point C Current Extent C Coordinates Located Point Polygon: |                                                                          |                                                                                             |
| <b>Available Products</b>                                                                                                    | <b>Return to Search</b><br><b>View Cart</b>                                 | Map Indices                                                                       | 0 1 Degree 3 15 Minute 7.5 Minute All                             |                                                                          |                                                                                             |
|                                                                                                    |                                                                             | Address/Place                                                                     | Search location.<br>$\boldsymbol{\mathrm{v}}$                     | Clear<br>Go                                                              |                                                                                             |
| Elevation Source Data (3DEP) - Lidar, IfSAR<br>Save as Text Save as CSV results                                                                                                    | +                                                                           |                                                                                   |                                                                   |                                                                          |                                                                                             |
| 1234                                                                                                    |                                                                             |                                                                                   |                                                                   |                                                                          |                                                                                             |
| 2018<br>Published Date: 2018-11-13<br>Metadata Updated: 2018-11-<br>21<br>Format: ArcGrid (11.12 MB).<br><b>Extent: Varies</b>                                                                                                    | Info/Metadata<br>Download                                                   | ←<br>RAN BLVD<br>4C<br>♠                                                          | 659                                                               |                                                                          |                                                                                             |
| <b>USGS NED Original Product</b><br><b>Resolution NV Reno Carson</b><br>QL2 2017 11skd6971 ArcGrid<br>2018<br>Published Date: 2018-11-13<br>Metadata Updated: 2018-11-<br>21<br>Format: ArcGrid (10.17 MB),<br>Extent: Varies       | Footprint<br>Thumbnail<br>Zoom To<br>Info/Metadata<br>₩+<br><b>Download</b> | c<br><b>Sparks</b><br>面<br>疈<br>$\mathsf{o}$<br>$\bullet$<br>ité<br>bna<br>irport | PARKS                                                             |                                                                          | 150c                                                                                        |
| <b>USGS NED Original Product</b><br><b>Resolution NV Reno Carson</b><br>QL2 2017 11skd7377 ArcGrid<br>2018<br>Published Date: 2018-11-13<br>Metadata Updated: 2018-11-<br>21<br>Format: ArcGrid (9.84 MB),<br><b>Extent: Varies</b> | <b>Footprint</b><br>Thumbnair<br>Zoom To<br>Info/Metadata<br>┳+<br>Download | MCCARRAN<br><b>Stean</b><br><b>Dry Creek</b>                                      |                                                                   |                                                                          |                                                                                             |
| <b>HOGO MED Original Draduct</b>                                                                                                    | $\blacktriangledown$<br>Contagint                                           |                                                                                   |                                                                   |                                                                          |                                                                                             |
|                                                                                                    |                                                                             | Lat/Lng $\triangle$<br>$\sim$                                                     | 39.4924, -119.7683<br>$\mathbb{R}$<br><b>Accessibility</b>        | <b>ALN</b><br>$\geq$<br>COU<br>COU<br>щ<br><b>Privacy</b><br><b>FOIA</b> | 2 km<br>1 mi<br>Leaflet   Powered by Esri   The National Map<br><b>Policies and Notices</b> |

Click "Footprint" for each result to determine which results you want.

Add desired items to cart. View cart. Click Download.